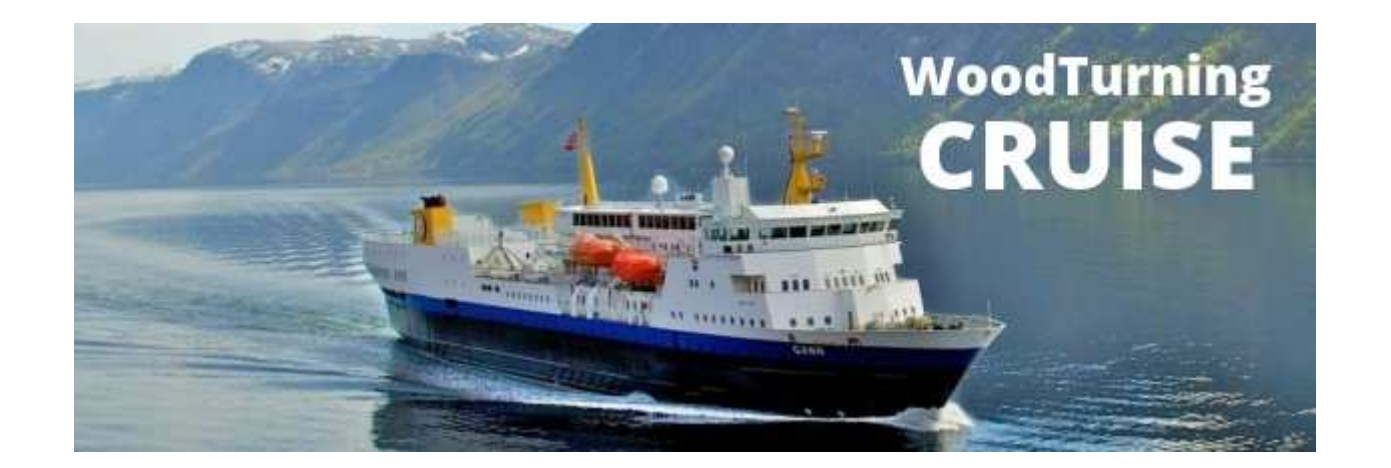

## How to pay your deposit and/or full payment.

Woodturning CruiseNorway

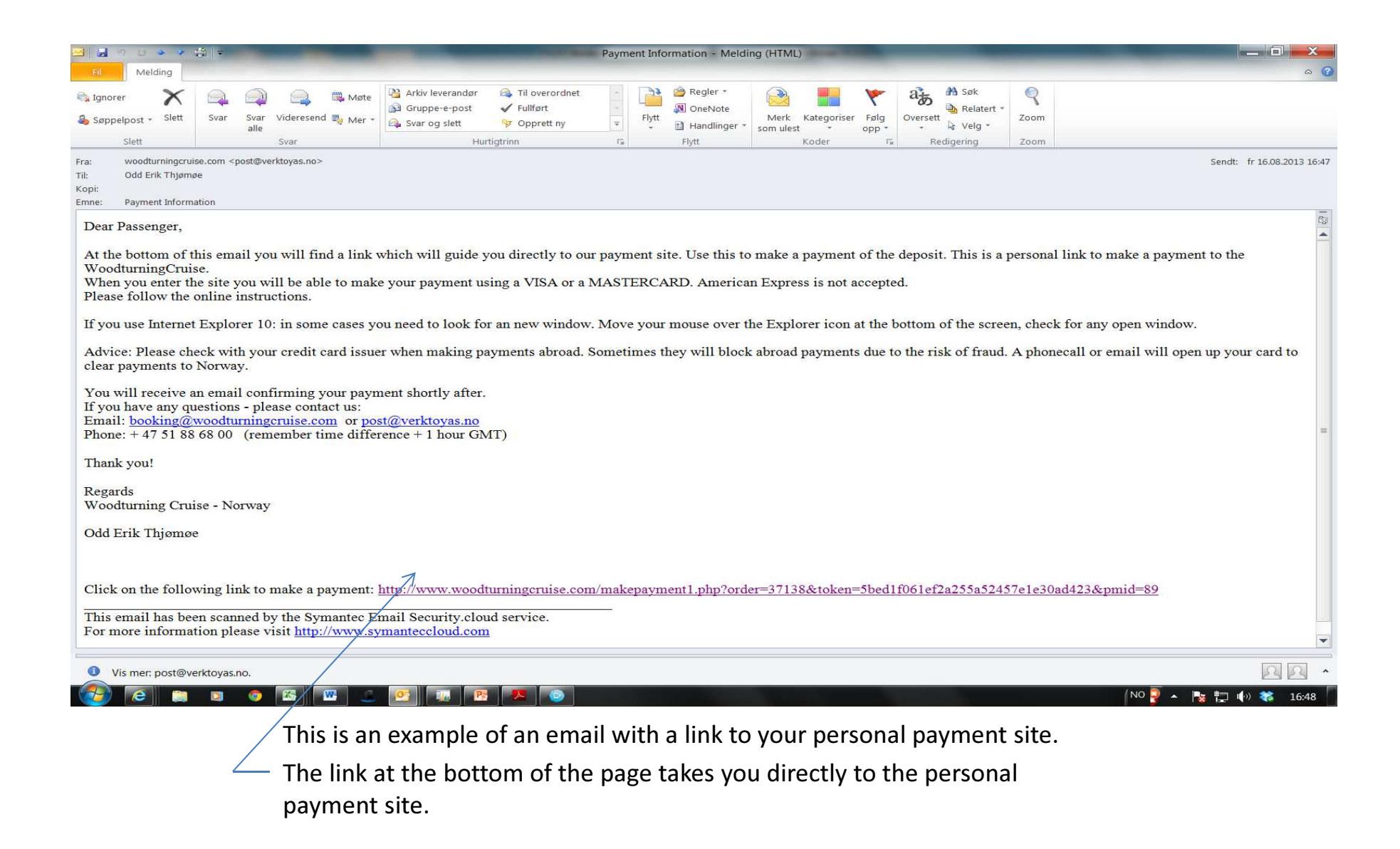

#### Dibs – payment window opens in a new web browser

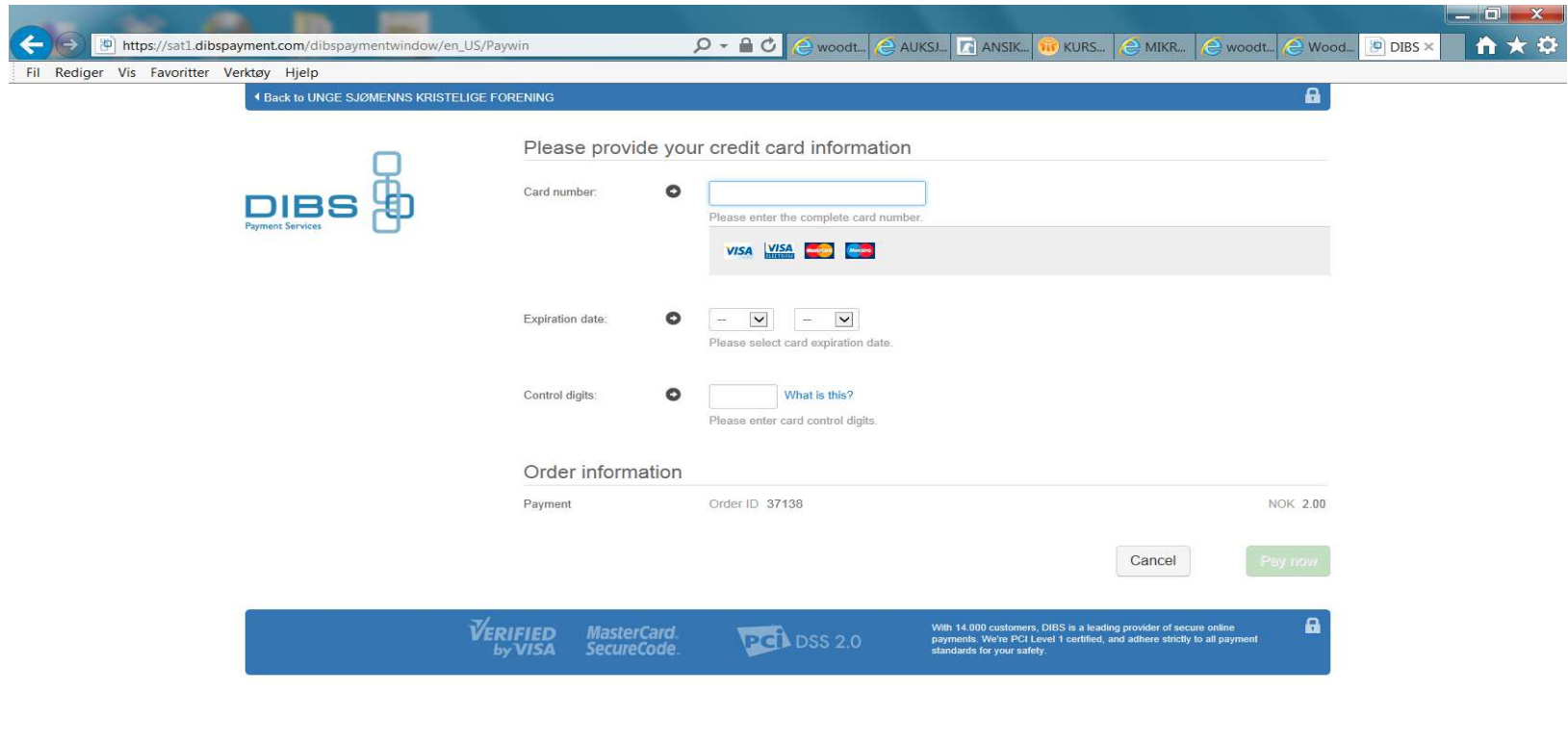

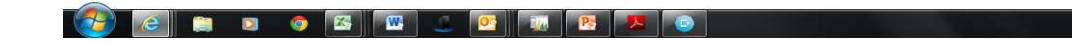

NOTE: Payment is made to: UNGE KRISTELIGE SJØMENNS FORENINGwhich is the official name of the MS GANN.

This is the secure online payment site supplied by Dibs, one of the largestsupplier of 3D secure online payment solutions in Scandinavia.

Fill inn your card details, expiry date and CVC number.

### Credit card information.

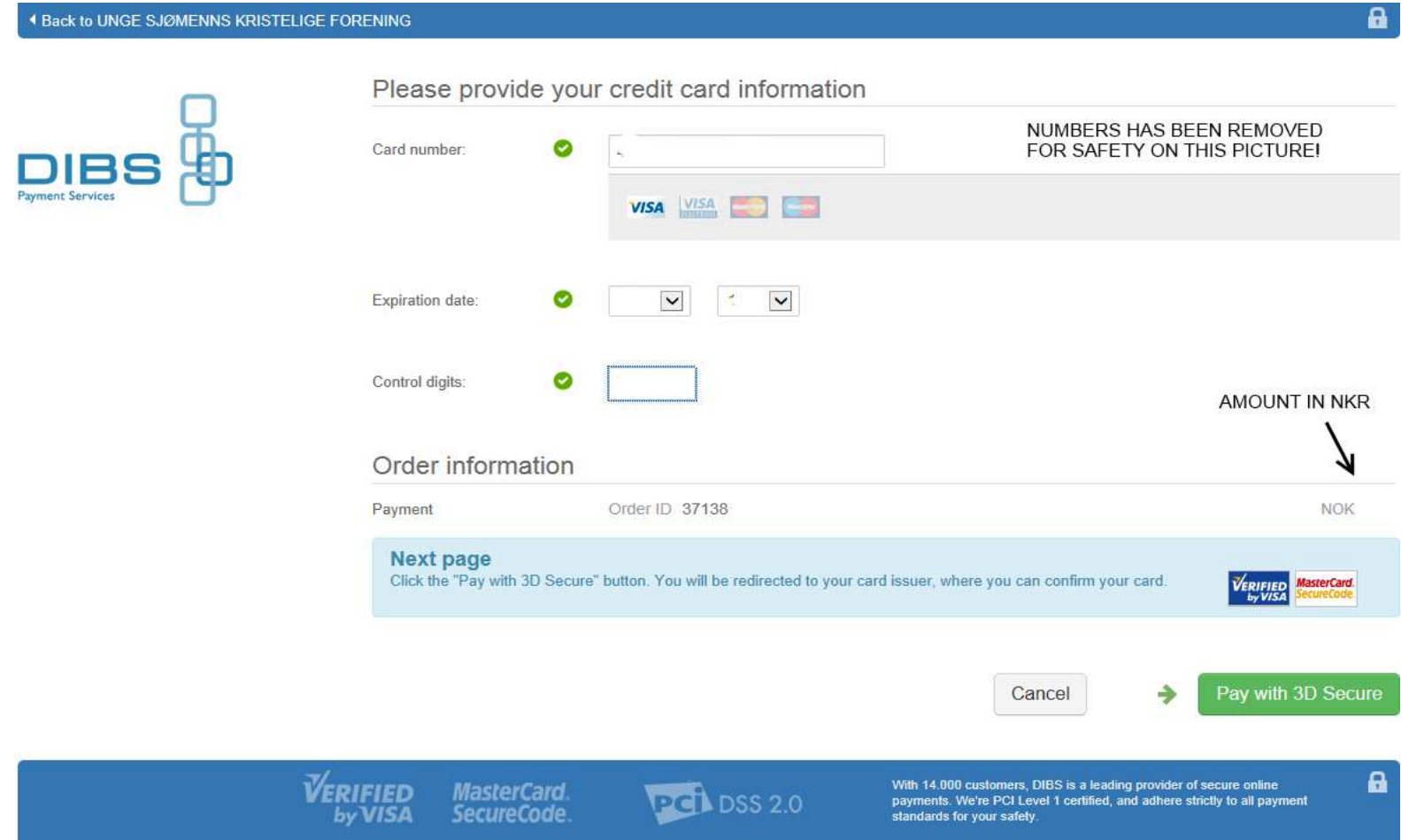

Example of a correct payment before you click PAY WITH 3D SECURE.(All numbers has been removed for safety on this picture). The amount will show in Norwegian kroner. (Removed here).Click on PAY WITH 3D Secure.

### Note: If you use Internet Explorer 10+ this may happen:

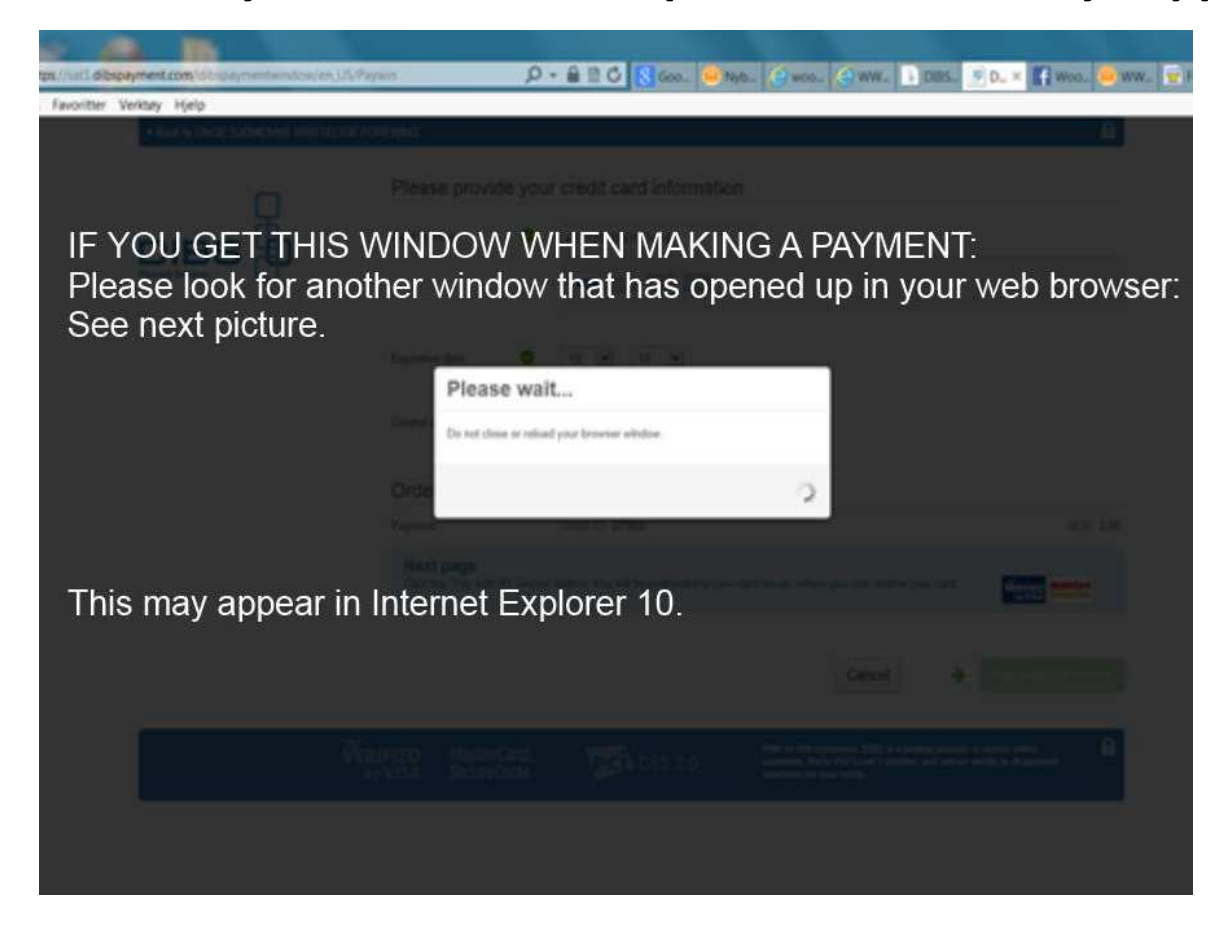

Look for a hidden new webpage – see next picture.

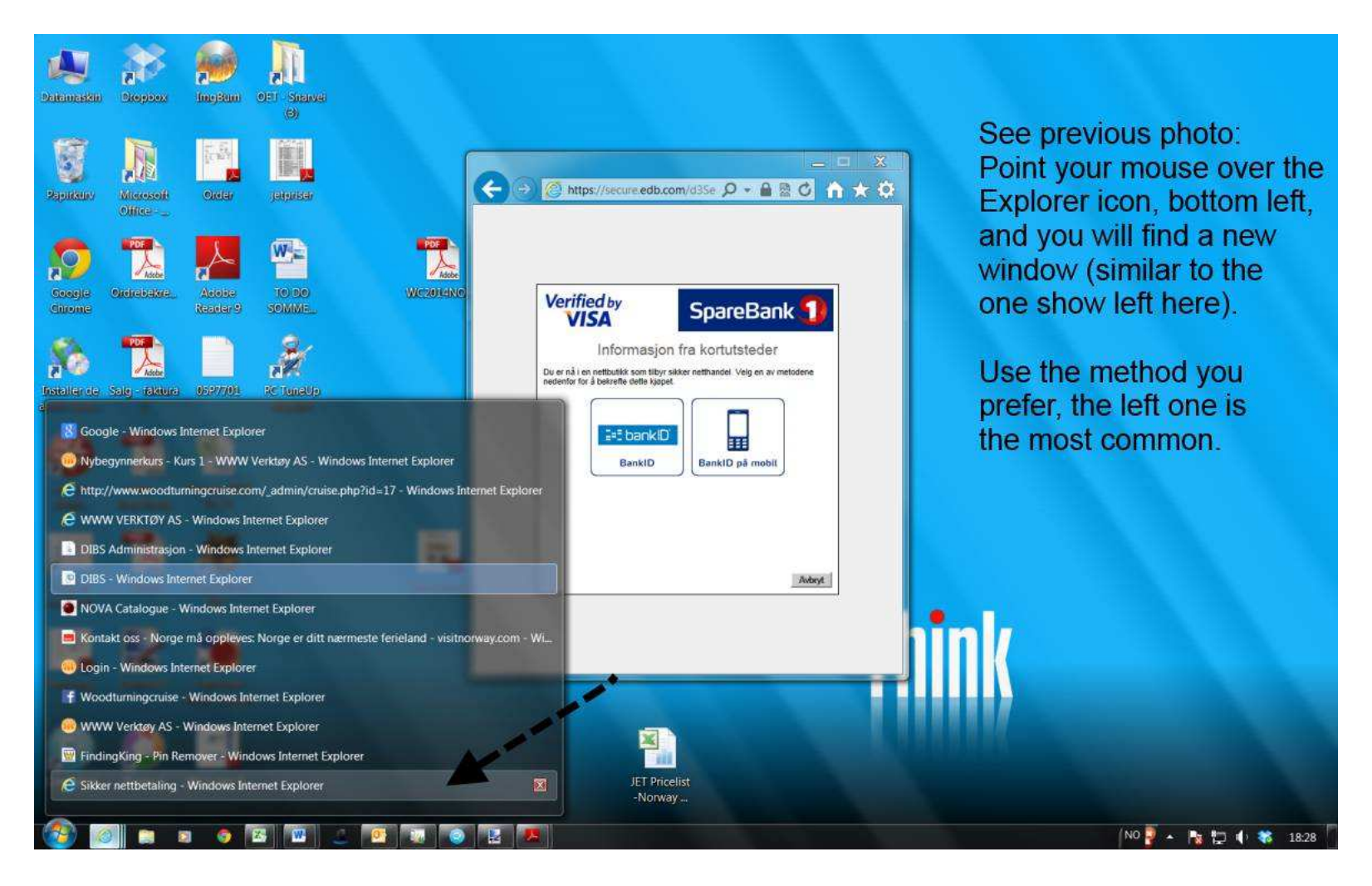

Move your mouse over the Internet Explorer icon, and look for a new window – similar to the oneabove. The apperance of this window may be a little different, depending on your card issuerssolution.

Title may read: SIKKER NETTBETALING or SECURE PAYMENT or similar.

Follow the online instructions. This may vary according to your card issuers specifications. You will receive an email shortly after you've finished the procedure, confirming your payment.

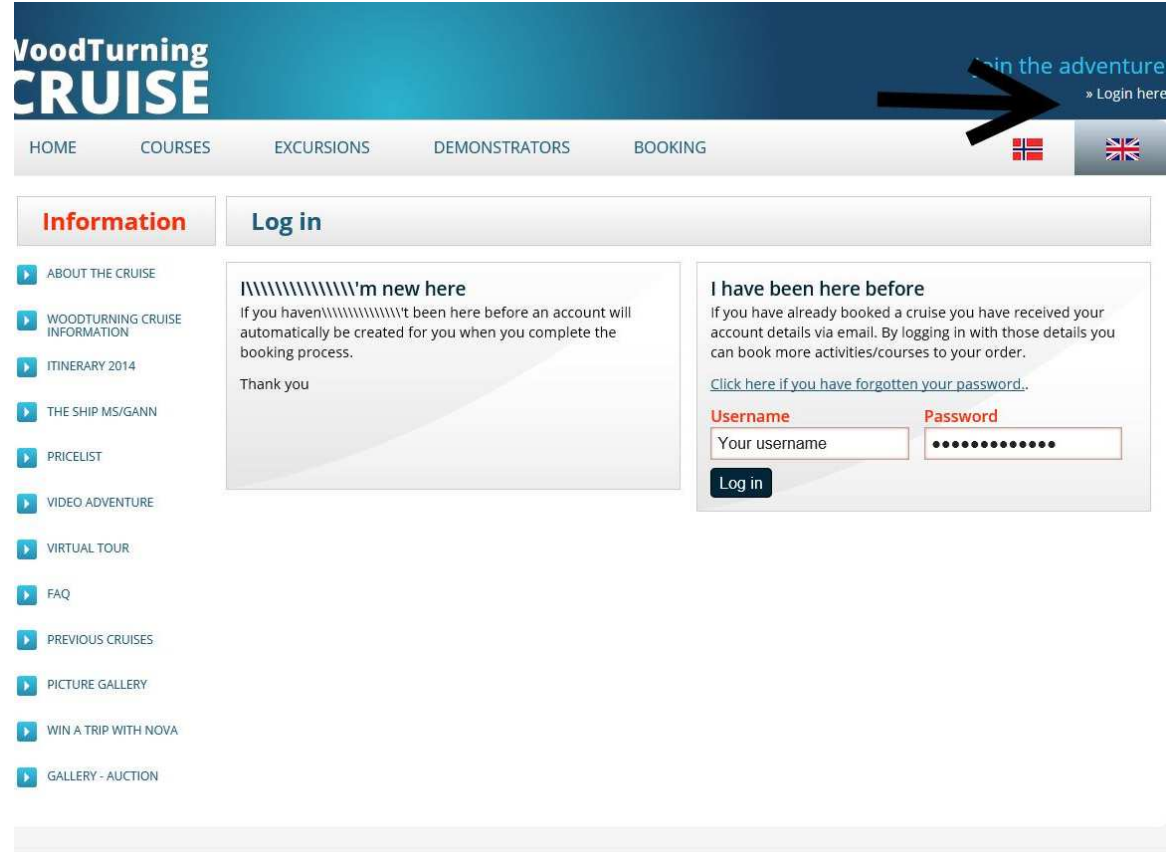

#### Log in to our site.

You should have received a user name and password in the email confirming your booking. Use these credentials to log in to our site. Here you can book / cancel excursions and courses. You can also request a cancellation of yourbooking for the cruise. If you need a new password – use the link on the site.

# Thank you!

If you have any questions – please contact us:post@woodturningcruise.com or<br>eset@usektause.com post@verktoyas.no

> Phone: + 47 51 88 68 00Cell phone: + 47 9004 3223